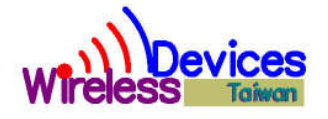

## **POCSAG Remote Controller & Messaging Receiver**

**Model No. Y1727RY2 rev 1.30 July 2012.** 

**Operation Manual** 

## Wireless Devices Inc. (Taiwan)

The Y1727RY2 series is the high performance VHF/UHF/900MHz paging telemetry controller, which is specially designed for electric power lines ON-OFF remote control, car alarm and security alarm applications etc. And the control concept is to utilize thru either the existed POCSAG paging infrastructure or on-premises paging transmitter to send out the various 46 message demands.

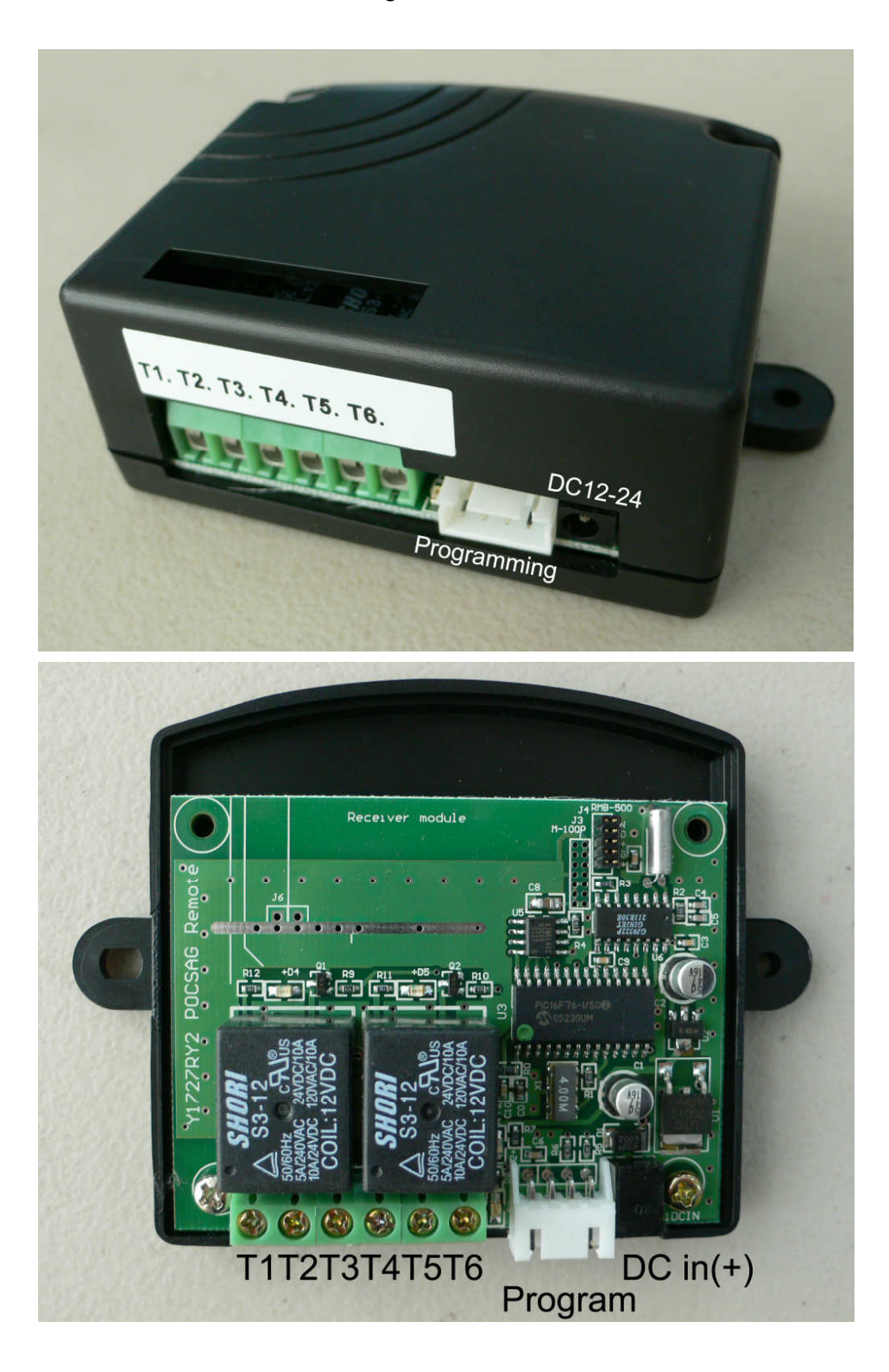

# **Specifications**

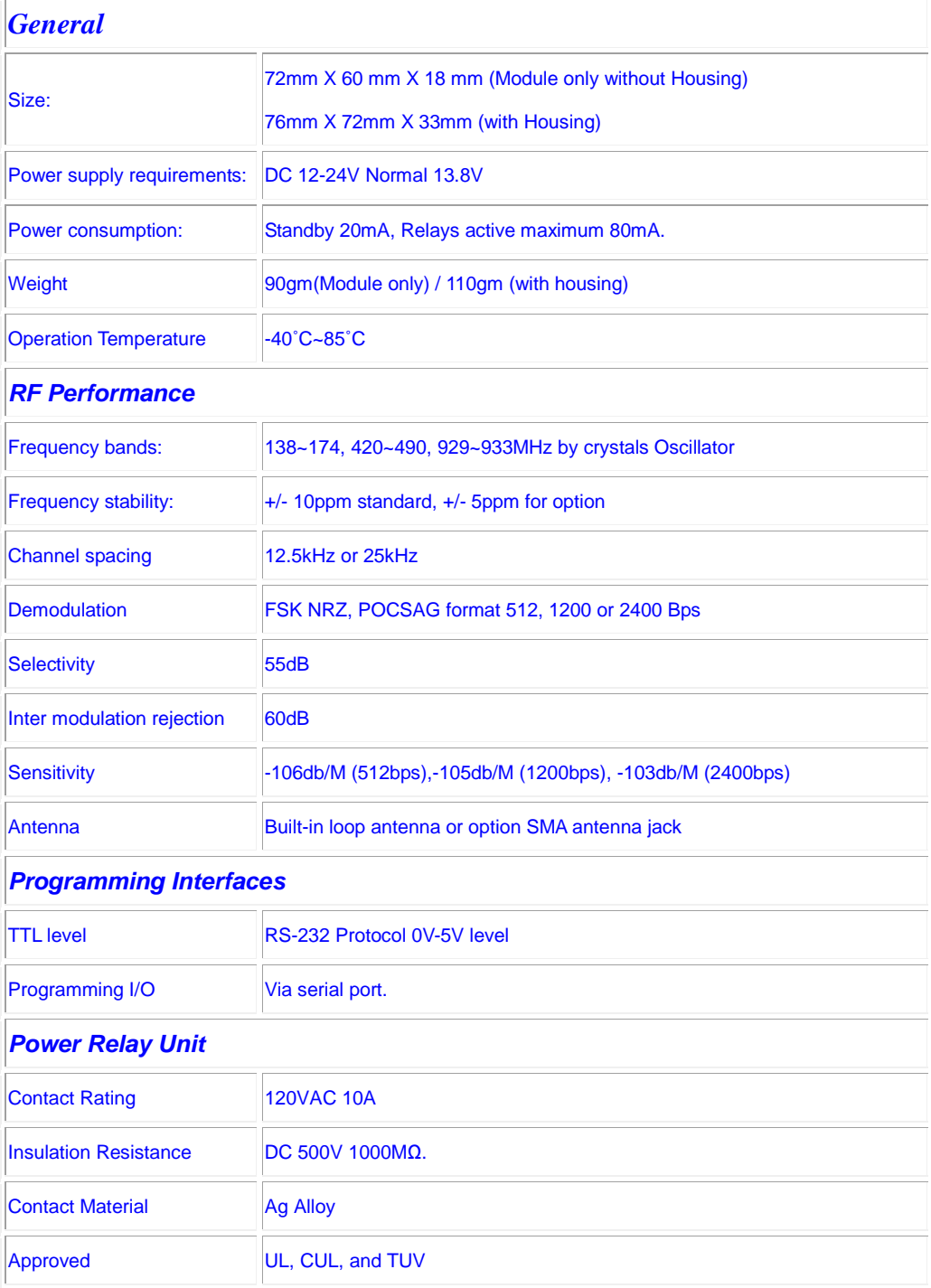

## Model No: Y1727RY2

## Pin and Connector Designation

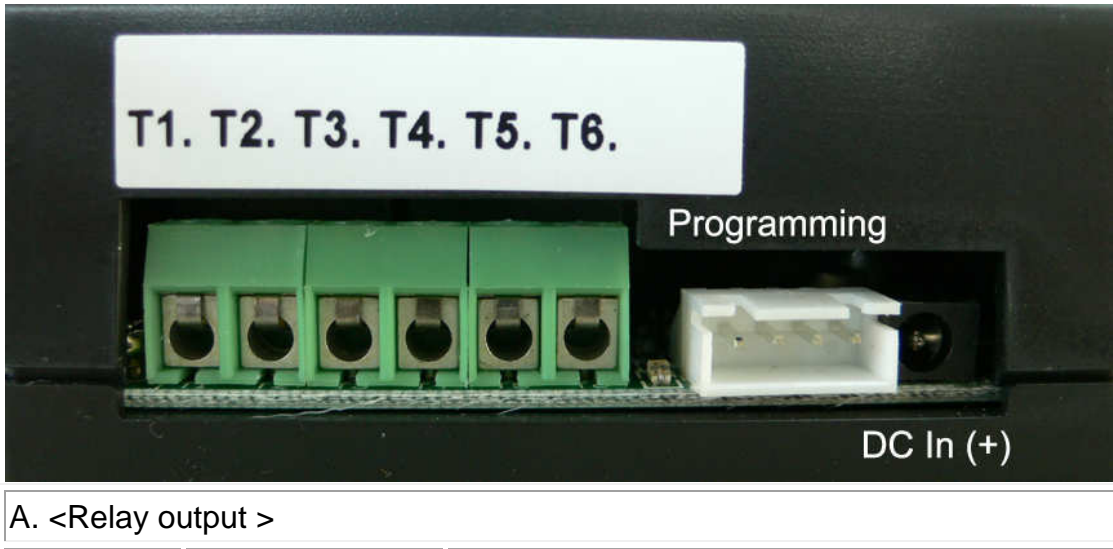

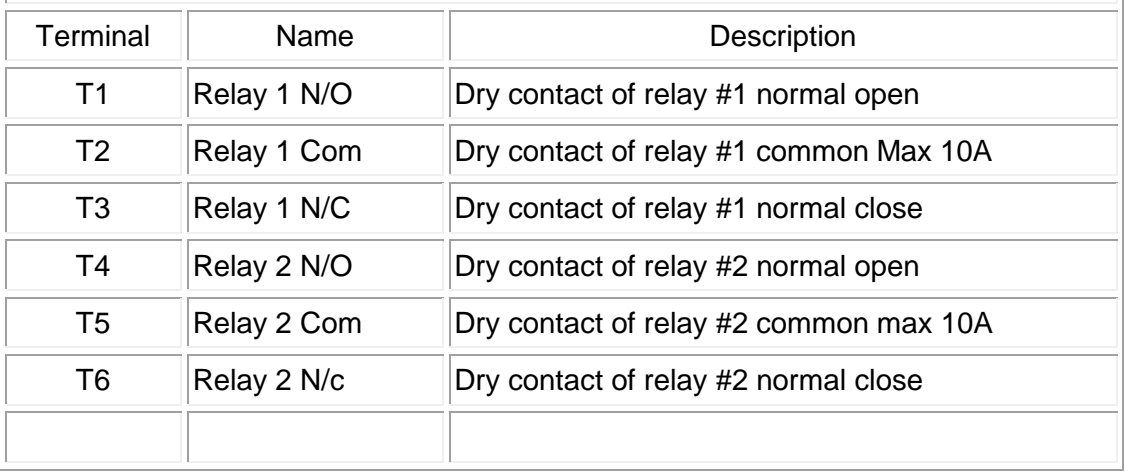

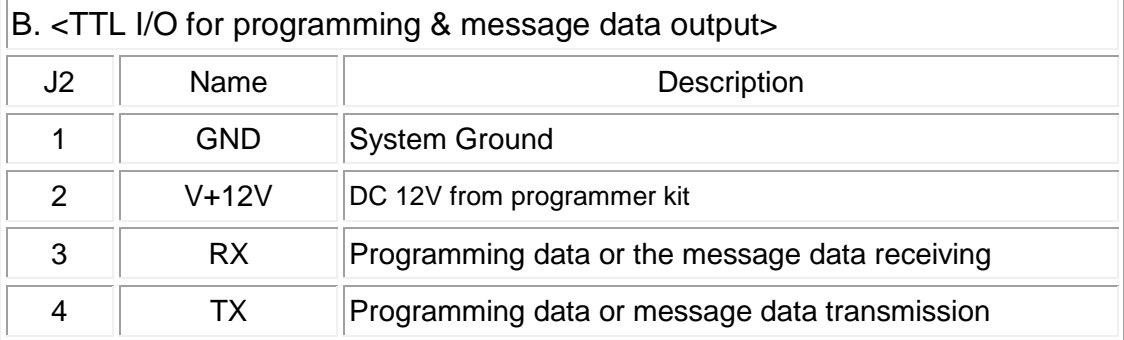

#### C. <DC power input>

◎ Connect to DC power supply from 12V to 24V voltage source

Y1727RY2 [Version 1.3]

<<Remote Controller's Application Sections >>

#### **A. How to issue the command to your paging remote controller**

Please access a paging call attempt with the following messages.

PPPP A C C RRRRR

Preventing the incorrect key inputs [PPPP + ACC + RRRRR = 12 Digits **(must)**].

**PPPP** = Password (0001~9999)

- **A** = Output Port Number.
- $A=1 =$  Relay #1.

 $A=2$  = Relay #2.

 $A=0$  = Relay #1 + Relay #2.

**CC** = Output Status (Remark: H=Relay Active, L=Off, T=Times, Z=Endless)

- $00 =$  Always L
- $01$  = Always H
- $12 = H2S/1T$
- 13 = H1S/L1S/3T
- 14 = H2S/L2S/4T
- 15 = H10S/L10S/Z
- 16 = H20S/L20S/Z
- 17 = H1S/ L1S/Z
- 18 = H0.5S/L0.5S/Z
- $19 = H6S/L1S/Z$
- 21 = H0.25S/L10S/H0.5S/L10S/H1S/L10S/H2S/L10S/H.Z
- $22 = H0.5S/1T$
- 23 = H3S/1T.
- $24 = H20S/1T$ .
- 25 = H3S/L3S/10T.
- 26 = H2S/L2S/20T.
- 27 = H1S/L1S/30T.
- 28 = H0.5S/L0.5H/30T.
- $29 = H30S/1T$ .
- $31 = H0.5$ sec/1T
- 32 = H1sec/1T
- $33 = H3$ sec/1T
- 34 = H5sec/1T
- 35 = H8sec/1T
- 36 = H10sec/1T

37 = H12sec/1T 38 = H30sec/1T 39 = H50sec/1T  $41 = H1min/1T$ 42 = H3min/1T 43 = H5min/1T  $44 = H8$ min/1T  $45 = H10$ min/1T  $46 = H15$ min/1T 47 = H20min/1T 48 = H30min/1T  $49 = H45$ min/1T  $51 = H1hr/1T$  $52 = H2hr/1T$  $53 = H3hr/1T$  $54 = H4hr/1T$  $55 = H6hr/1T$  $56 = H8$ hr/1 $T$  $57 = H12hr/1T$  $58 = H13hr/1T$  $59 = H24hr/1T$ 

If  $A C C = 0 0 0 = AII$  Relays Off.

**RRRRR** = Customer ID. These 5 digital ID are to secure the correct message commands, which must only be set by via the P/C programming.

Example for making the command:

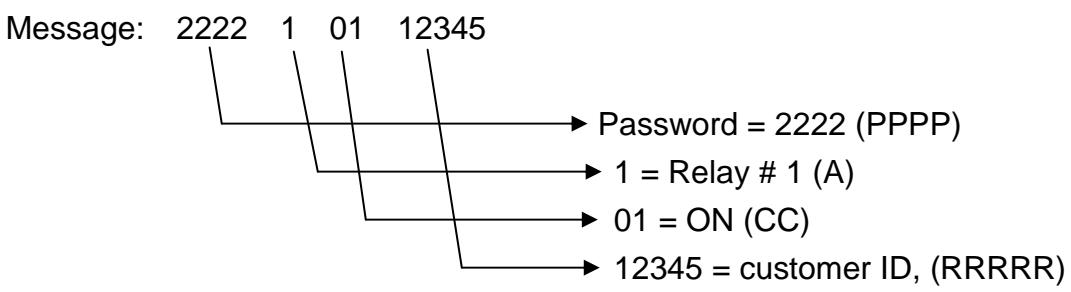

#### **B. How to Change the Password**

Please make a paging call attempt with the messages as below. PPPP NNNN PPPP

PPPP = Old Password (0001~9999) NNNN = New Password PPPP = Old Password (0001~9999)

Preventing the incorrect key inputs [PPPP + ACC + RRRRR = 12 Digits **(must)**]. Example for changing the password:

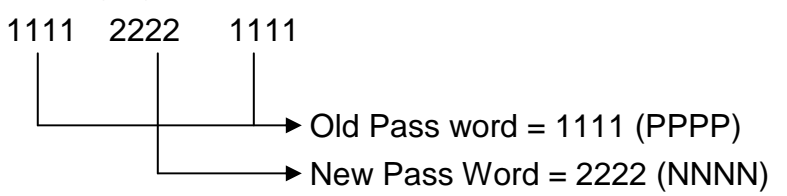

## C.How to programming the Y1727RY2

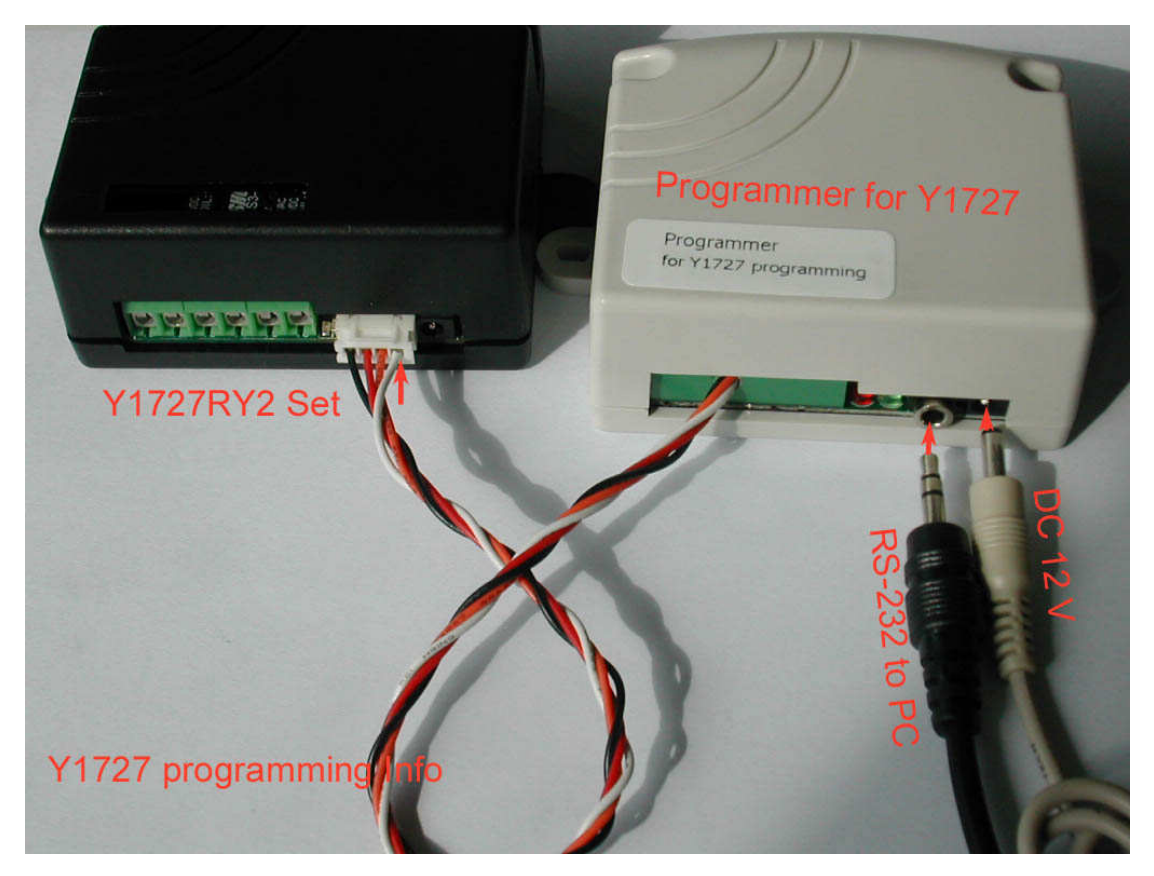

- 1).Connected with DC plug and RS-232 plug into Y1727-Programmer
- 2). Into data wire to Y1727RY2 Set
- 3).Connected RS-232 cable to P/C or N/B
- 4). Install programming CD on your P/C or N/B
- 5) Click [Pager Module programming Kit-y1707V1] to set-up your Y1727RY2..

**Fig.** Pager Module Programming Kit -  $Y1707 V1 \rightarrow$ Page Module Programming Kit - V1707 V1

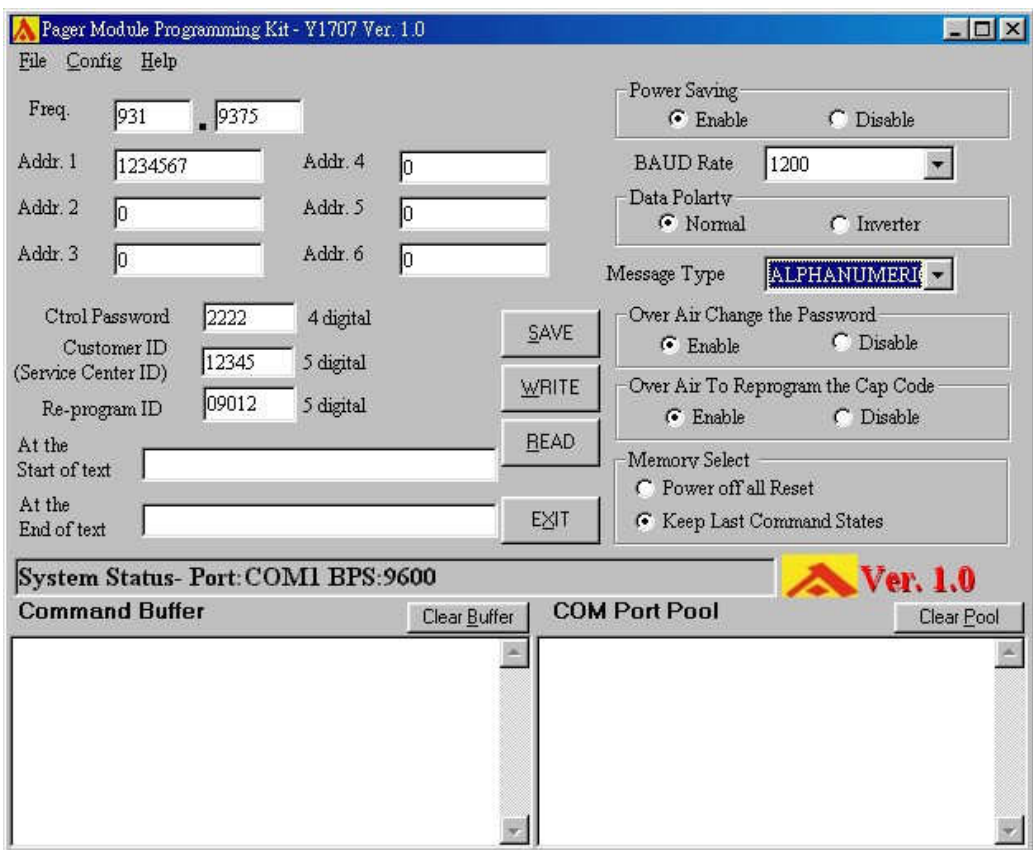

## Programming with Y1727RY2 (Same As Y1707 A/P)

1. Frequency**:**

This set-up is used for the reference information only: It does not affect any Technical features contained in the Y1727RY2 unit.

2. Y1727RY2 Address (Cap Code) Set-Up**:**

There are total 6 addresses in this unit with each address range from**:**

- Addr 1**:** set from 0000008 to 2097151. And it must key in 0 digit if disable.
- Addr 2**:** set from 0000008 to 2097151. And it must key in 0 digit if disable.
- Addr 3**:** set from 0000008 to 2097151. And it must key in 0 digit if disable.
- Addr 4**:** set from 0000008 to 2097151. And it must key in 0 digit if disable.
- Addr 5**:** set from 0000008 to 2097151. And it must key in 0 digit if disable.
- Addr 6**:** set from 0000008 to 2097151. And it must key in 0 digit if disable. Be sure to enter the "0" digit if the "disable" feature is required. Please Do not leave it blank. Since this will cause the unit malfunction.
- 3. Command Password Control Set-Up**:**

There are total in 4 digits' numeric command password from 0000 to 9999. And this programming and alternation can be set either by computer or through the air paging messaging from the applied operator network.

4. Customer ID Set-Up**:**

Also, the customer ID contains 4 numeric digits from 0000 to 9999. And this

ID only can be set vis the PC computer from your local authorized dealer. The Air paging messages can not have any changes of this set-up.

5. Re-Program ID Set-Up**:**

There are 5 digits re-program ID reserved for the authorized dealer to alternate the unit address from the air paging. Please must make sure These programmed digits before the air paging alternations.

6. At the Start of the Text**:** 

This is to distinguish each receiving messages by adding the programmed Characters at The start of the text.

7. At the End of The Text**:** 

This is to distinguish each receiving messages by adding the programmed Characters at the end of the text.

8. Power Saving Set-Up**:**

"Enable" stands for the power ON-Off-ON-Off. And the "disable" means The power output always ON.

Remark**:** This feature is reserved for the PDA operation only.

- 9. Baud Rate Set-Up**:** 512/1200/2400 bps for Paging data speed.
- 10. Data Polarity Set-Up**:** Can be set by normal data or invert data polarity.
- 11. Message Type Set-Up**:**

For numeric (4 bit) or Alphanumeric (7 bit) or Auto (not active yet) set-up.

12. Password Change Over The Air Set-Up**:**

 This feature is to allow users changing their current password through The service provider's air messages paging.

13. Address (Cap Code) Alternation Over The Air Set-Up**:**

 This feature is to alternate the Y1727RY2 unit's 7 address digits changes through The service provider's air messages paging.

14. Memory Select Set-Up**:**

 If set at the "power off all reset", the relay's received commands will all be cleared out once the power off and on again. And the "keep last command status" is to recall the last commands after the power on again.

- 15. SAVE Function**:** To save the programmed data into the computer.
- 16. WRITE Function**:** To write the programmed data into the Y1727RY2.
- 17. READ Function**:** Read the programmed data out from Y1727RY2 unit.
- 18. EXIT Function**:** To exit this programming software.
- 19. Command Buffer Set-Up**:** For engineer use only.
- 20. Com Port Pool**:**

 The Y1727RY2's receiving data can be monitored in this screen. And The other way to view these data is to activate the Hyper terminal screen under the MS windows operational software.

 **Part No. and location on PCB.** 

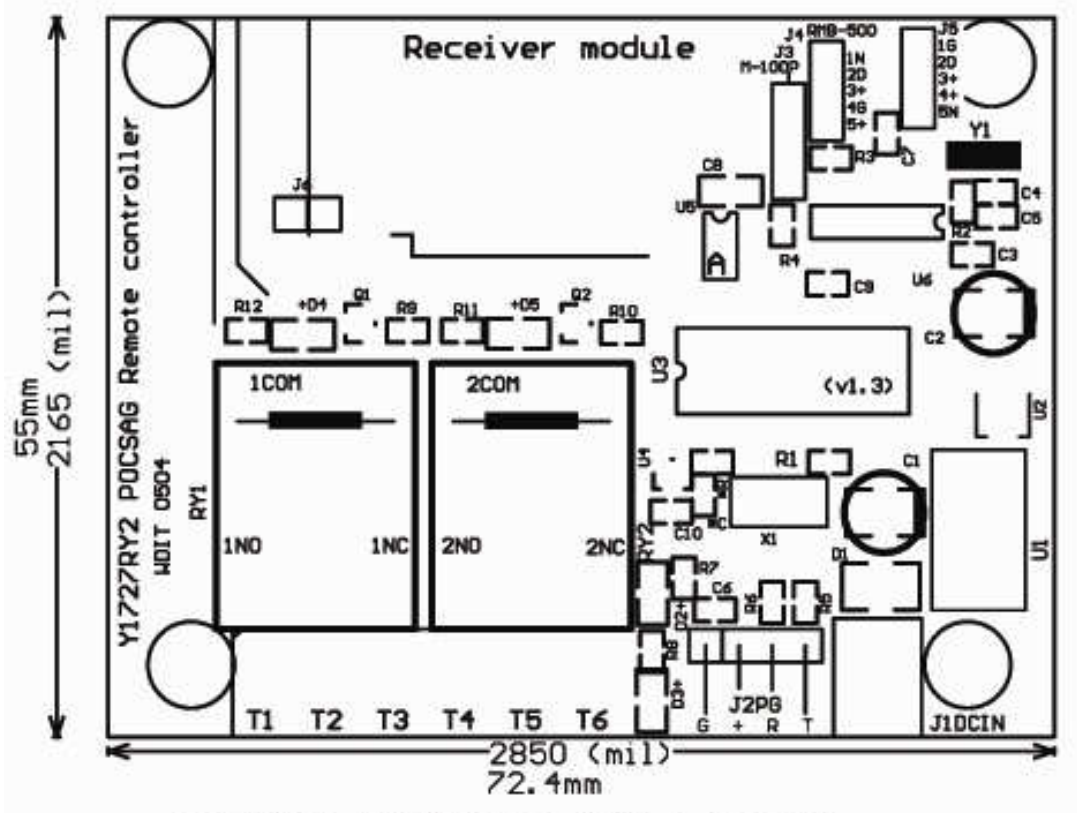

Y1727RY2 POCSAG R/C With 2 Relays

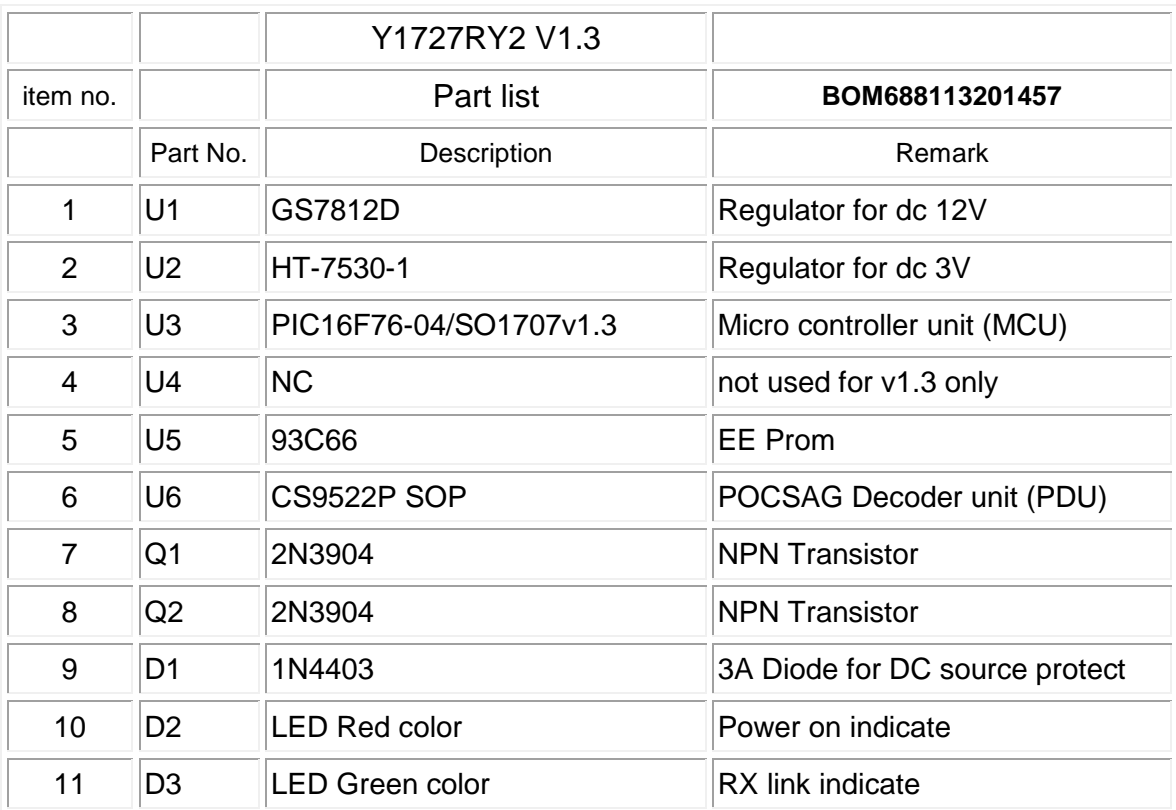

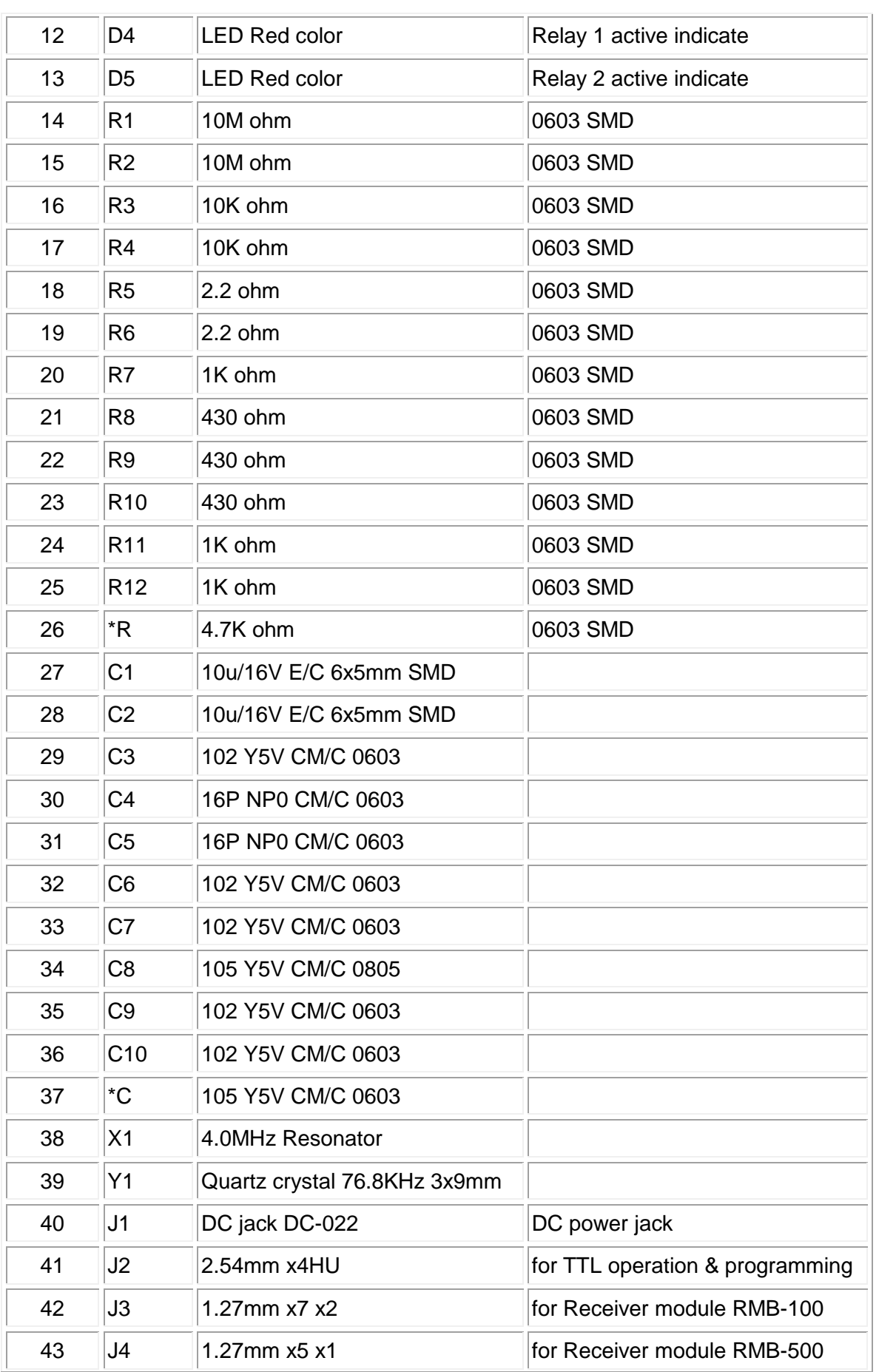

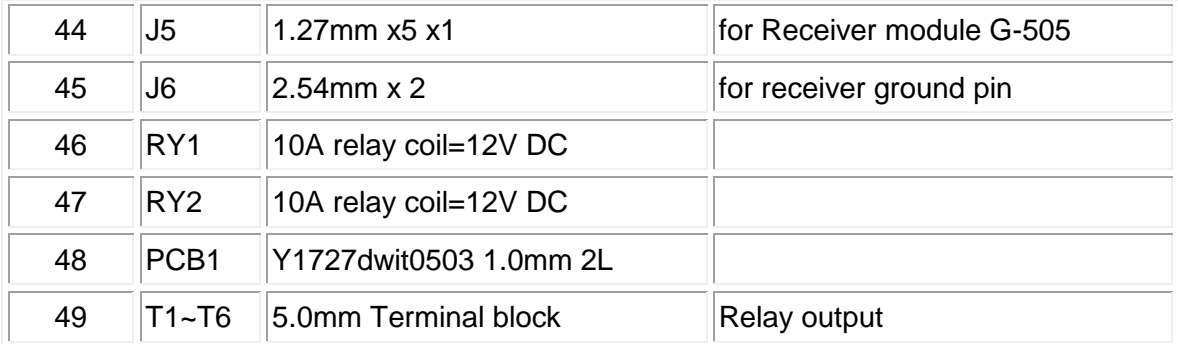

Wireless Towon Wireless Devices Inc.(Taiwan)